**Blue Tooth Icon Crack X64** 

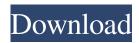

## Blue Tooth Icon Crack Product Key Full Free Download [Latest]

Blue Tooth Icon Download With Full Crack is a high quality icon set that will give a fresh new look to your bluetooth devices. The set contains 1 well crafted icon, at a high pixel rate (256x256), in ICO, PNG and ICNS format suitable for various applications or personalized folders. NOTE: Personal use only. Download: \*\*\* More Icon Sets \*\*\* More apps and icons Enjoy and Spread the Love (TM) IMPORTANT: These are Not APK files. Unpack and move this folder to your Android "drawable" folder as a subfolder. ApkCrowd provides professional app downloads. All popular and latest apps, games, themes, and tweaks in one place. Browse and find your favorite, install it for free, and enjoy it. Noninfectious uveitis: analysis of three open-label extension studies with adalimumab in patients with an inadequate response to or intolerance of conventional therapy. To evaluate the efficacy and safety of adalimumab (Humira) in treatment-naïve patients with active noninfectious uveitis. Three open-label extension studies. Patients from three extension studies in which adalimumab (40 mg every other week, n = 21; 40 mg weekly, n = 8; or 80 mg every other week, n = 43) was used as monotherapy in patients with active noninfectious uveitis (reported an inadequate response to or intolerance of conventional therapy) were analyzed. Adalimumab was added to the conventional treatment regimen of study drug in order to achieve a therapeutic response; it was discontinued if no response was observed during the next 6 months. One additional 40 mg adalimumab dose was permitted if a therapeutic response was not achieved with the initial dose. The primary endpoint was the proportion of patients who had a successful therapeutic response after 6 months of adalimumab treatment. During the 6-month period, a therapeutic response occurred in 46 of 81 patients (57.5%). A therapeutic response occurred in patients with juvenile idiopathic arthritis (JIA)-associated uveitis (6/

#### **Blue Tooth Icon Free**

macro for the following bluetooth items: Keyring: + Add to Bluetooth + Open Bluetooth Connection + Add to Bluetooth without confirming + Remove from Bluetooth + Take off from Bluetooth Earpiece: + Add to Bluetooth + Open Bluetooth Connection + Add to Bluetooth without confirming + Remove from Bluetooth + Take off from Bluetooth Handheld phone: + Add to Bluetooth + Open Bluetooth Connection + Add to Bluetooth without confirming + Remove from Bluetooth + Take off from Bluetooth Watch: + Add to Bluetooth + Open Bluetooth Connection + Add to Bluetooth without confirming + Remove from Bluetooth + Take off from Bluetooth Keyboard: + Add to Bluetooth + Open Bluetooth Connection + Add to Bluetooth without confirming + Remove from Bluetooth + Take off from Bluetooth Mouse: + Add to Bluetooth + Open Bluetooth Connection + Add to Bluetooth without confirming + Remove from Bluetooth + Take off from Bluetooth Digital camera: + Add to Bluetooth + Open Bluetooth Connection + Add to Bluetooth without confirming + Remove from Bluetooth + Take off from Bluetooth Bluetooth Headset: + Add to Bluetooth + Open Bluetooth Connection + Add to Bluetooth without confirming + Remove from Bluetooth + Take off from Bluetooth Pen: + Add to Bluetooth + Open Bluetooth Connection + Add to Bluetooth without confirming + Remove from Bluetooth + Take off from Bluetooth KeyChain: + Add to Bluetooth + Open Bluetooth Connection + Add to Bluetooth without confirming + Remove from Bluetooth + Take off from Bluetooth Audio player: + Add to Bluetooth + Open Bluetooth Connection + Add to Bluetooth without confirming + Remove from Bluetooth + Take off from Bluetooth Webcam: + Add to Bluetooth + Open Bluetooth Connection + Add to Bluetooth without confirming + Remove from Bluetooth + Take off from Bluetooth Flip pen: + Add to Bluetooth + Open Bluetooth Connection + Add to Bluetooth without confirming + Remove from Bluetooth + Take off from Bluetooth USB cable: + Add to Bluetooth + Open Bluetooth Connection + Add to Bluetooth without confirming + Remove from Bluetooth + Take off from Bluetooth Key Board: + Add to Bluetooth + Open Bluetooth Connection + Add to Bluetooth without confirming + Remove from Bluetooth + Take off from Bluetooth Car radio: + Add to Bluetooth + Open Bluetooth Connection + Add to Bluetooth without confirming 77a5ca646e

### **Blue Tooth Icon Free Registration Code Free**

This premium set of icons was designed for Windows 7, 8, 8.1 and 10 operating system and the latest versions of Windows 10. Please read LICENSE.txt file Also, see other icons sets: Pixel icon set Power icon set Code icon set Welcome to the icons set! Please let me know if you have any problem. It includes white and transparent PNG and ICO files. The set includes 16 icons in total, all are transparent and you can simply change the icon background as you wish. The icons are designed for Windows 10 and Windows 8. Download Requirements Download File Size 300 KB Formats Supported ICO, PNG Click to view larger Windows 7, Windows 8 and Windows 8.1 icons for desktop, app launcher, start menu and system tray The icons are designed for Windows 10 and Windows 8. You can simply change the background of icons to make your desktop or icons look stylish. Note: Only the icons included in the set are supported. Download Requirements Download File Size 2.47 MB Formats Supported ICO, PNG Click to view larger Create high quality icon in PNG format Create High Quality Icon Set is an exclusive Windows 7 and 8 set of icons. Included are 22 high quality icons in a 24x24 PNG format with an ICO background. All icons have an ICO background, which allows them to look great as both icon, application or shortcut icons and also can be put in other tools such as messaging apps and the desktop. You can simply drag and drop the icons into your desktop, application or messaging apps and do not need to convert to other formats. Download Requirements Download File Size 7.45 MB Formats Supported ICO, PNG Click to view larger Create a high quality icon in PNG format The icons are available in various sizes, including 24x24, 32x32, 48x48, 96x96 and 128x128 and are available in ICO, PNG format. You can simply drag and drop the icons into your desktop, application or messaging apps and do not need to convert to other formats. Download Requirements Download File Size 3.26 MB Formats Supported ICO, PNG Click to view larger Create high quality icon in PNG format Available

### What's New In?

This high quality icon set will give a fresh new look to your bluetooth devices. It contains 1 well crafted icon, at a high pixel rate (256x256), in ICO, PNG and ICNS format suitable for various applications or personalized folders. NOTE: Personal use only. Go to the Google Play Store, click on 'Search'. Type in blue tooth icon and press 'Search'. Click on the first result that will appear, choose the download icon and click on the green download button. Your download is complete. How to use the Blue Tooth Icon: Double click on the downloaded icon set to open it. If you want to use the icon as a button, right click on the image you want to use and click on 'Save to image.' From the file location choose the icon to use. To add an icon to your Home Screen: Press and hold down on the icon you want to add and a menu will appear. Click on the 'Add to Home Screen' option. The icon will now be added to your Home Screen. You can select the icon size, colour and transparency. Blue Tooth Icon was not found for the operating system you are using. To fix this issue, follow these steps: Open the file explorer and navigate to the downloaded icon set. Right click on the icon set and choose 'Properties.' Go to the 'Permissions' tab and check the 'Allow executing file as program' option. Important If you have any other icon sets that you wish to use as a button, you have to repeat the same steps above. Blue Tooth Icon was not found for the operating system you are using. To fix this issue, follow these steps: Open the file explorer and navigate to the downloaded icon set. Right click on the icon set and choose 'Properties.' Go to the 'Permissions' tab and check the 'Allow executing file as program' option. Important If you have any other icon sets that you wish to use as a button, you have to repeat the same steps above. Blue Tooth Icon was not found for the operating system you are using. To fix this issue, follow these steps: Open the file explorer and navigate to the downloaded icon set. Right click on the icon set and choose 'Properties.' Go to the 'Permissions' tab and check the 'Allow executing file as program' option. Important If you have any other icon sets that you wish to use as a button, you have to repeat the same steps above.

# System Requirements For Blue Tooth Icon:

\* OS: Windows 7 or later \* CPU: Intel i3 or later \* RAM: 4 GB (4 GB recommended) \* Graphics: Intel HD Graphics 3000 or later \* Storage: 17 GB available space Peripherals & Devices: \* Optional: Mouse \* Optional: Keyboard \* Headset (not included) Online Features: \* Chat with online players in the local community \* Use the game's matchmaking system to find matches with others \* Steam Community

Related links:

https://redmoonstar.com/2022/06/06/mgosoft-pdf-spliter-crack-win-mac/ https://sebastianarnezeder.com/wp-content/uploads/2022/06/MyCalendar.pdf https://censorshipfree.net/upload/files/2022/06/QYV1WsKGpfRIQyRIwCqf\_06\_3e558e9046d3cfa782f6f8c03e101634\_file.pdf f http://www.realdealmeetup.com/wp-content/uploads/2022/06/xylquy.pdf https://cycloneispinmop.com/wp-content/uploads/2022/06/SciMark\_Drives.pdf https://rakyatmaluku.id/upload/files/2022/06/8AWDR4hrFukCLYqSEC5v\_07\_3e558e9046d3cfa782f6f8c03e101634\_file.pdf https://9shots.com/wp-content/uploads/2022/06/Mandala.pdf https://stellarismods.com/wp-content/uploads/2022/06/salvojt.pdf https://stellarismods.com/wp-content/uploads/2022/06/raiimpe.pdf